### EtoileUI

### Quick Overview

# Why a "new" UI toolkit?

- Everything can be changed at runtime
- Simple, compact and highly polymorphic API
- Write less code and develop faster
- Feeling of manipulating real objects

## Key Features

- High level and uniform UI object tree
- UI objects are model objects
- Pluggables layouts and styles
- Squeak-like environment
- Pick & drop
- CoreObject integration

# Developer Tool Goals

- Simplifies the development of new controls
- Permanent prototyping (no need to prototype, the application is the prototype)
- Live development
- Visual programming
- Generates UI from model objects

## Document Goals

- Converges object manager and document
- Converges UI builder and document builder
	- UI and documents are both described in term of UI object tree
	- Composite document (static or dynamic)

## MVC & UI as Model

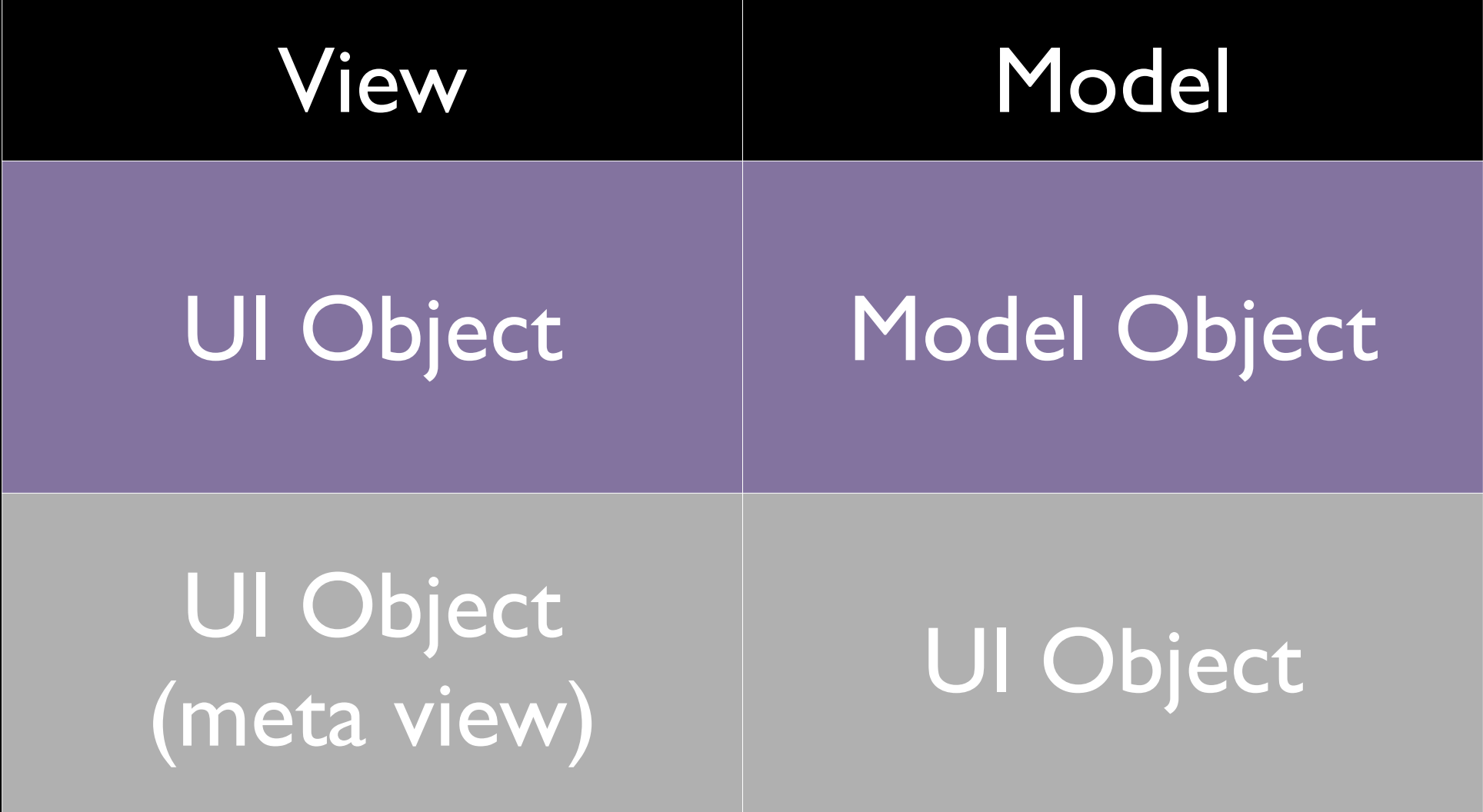

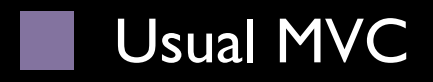

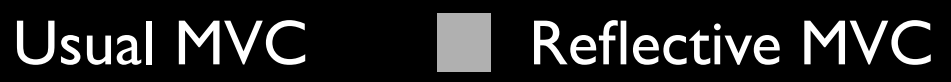

# Pick & Drop

- Orthogonal copy/paste and drag/drop
- Drag/drop is a subcase of pick/drop
- Supported on any objects without writing code
- **Pick collection to put several objects together** on a pickboard

# Separation of Concerns

- No monolithic view
- UI aspects stored in a repository
	- Styles
	- Layouts
	- Event Handlers
	- Views

# UI Objects as AST

• If you consider that layout items are

- abstract representations
- organized in tree structure
- transformable to concrete representations
- Layout item tree can be seen as an UI AST and the rendering backends as equivalent to code generation or translation backends

#### UI Plasticity Goals (long term)

- Multiple UIs ouput by applying tree transformations on a shared high level UI description (an existing UI object tree)
- UI customization at runtime
- Web deployment

#### File Manager with CoreObject

id objectManagerView = [[ETContainer alloc] initWithFrame: myFrame];

[objectManagerView setSource: [objectManagerView layoutItem]];

[[objectManagerView layoutItem] setRepresentedObject: [CODirectory objectWithURL: [NSURL fileURLWithPath: @"/"]]];

[[objectManagerView layoutItem] setShouldMutateRepresentedObject: YES];

[objectManagerView setLayout: [ETOutlineLayout layout]];

[[ETLayoutItemGroup windowGroup] addItem: [objectManagerView layoutItem]];